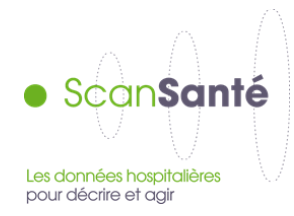

# **RESTITUTIONS MÉDICO-ÉCONOMIQUES en PSYCHIATRIE : Restitution « Population résidente »**

**Décembre 2018**

## **CONTEXTE, INTÉRÊT ET OBJECTIFS DE LA RESTITUTION**

Cette restitution constitue l'une des trois restitutions du projet « Restitutions médico-économiques en psychiatrie » publiées sous SCAN-SANTE<sup>1</sup> .

**Le principe de cette restitution est de caractériser, à partir de quelques indicateurs, la population résidant dans une zone géographique en France.** 

Les **3 étapes** successives de maniement de la restitution sont décrites dans la présente notice :

- 1. Sélection de la zone géographique
- 2. Affichage de la page générale de restitution : indicateurs relatifs à la zone géographique sélectionnée :
	- I. Ensemble des habitants
	- II. Patients (n° ANO) ayant eu recours à une prise en charge psychiatrique en hospitalisation à temps complet ou partiel
	- III. Patients (IPP-finess) pris en charge en psychiatrie ambulatoire exclusivement
	- IV. Offre de soins
- 3. Affichage des pages spécifiques de restitution : focus pour certains indicateurs (classes d'âge)

## **DONNÉES MOBILISÉES :**

l

Champ et sources des données ; période couverte :

- o **I. Ensemble des habitants :** 
	- Base POPULATION LÉGALE de l'année N-3 *(INSEE)*
- o **II. Patients (n° ANO) ayant eu recours à une prise en charge psychiatrique en hospitalisation à temps complet ou partiel** et **III. Patients (IPP-finess) pris en charge en psychiatrie ambulatoire exclusivement** :

<sup>1</sup> Consulter la « **Notice de présentation générale** » pour plus de précisions sur le contexte et les objectifs fonctionnels du projet « Restitutions médico-économiques en psychiatrie » conduit par l'ATIH en lien avec le Comité technique psychiatrie.

- Bases nationales RIM-P des années N-1 à N-5 *(ATIH)*
- o **IV. Offre de soins :**
	- Base nationale SAE de l'année N-1 *(DREES)*
	- Enquête ES-Handicap (DREES) de l'année 2014,
	- Memento Statistiques et indicateurs de la santé et du social (STATISS DREES) de l'année N-1,
	- Répertoires ADELI/RPPS (DREES) données au 1er janvier de l'année N.

**Précision méthodologique** : la distinction entre « patients (n° ANO) ayant eu recours à une prise en charge psychiatrique en hospitalisation à temps complet ou partiel » et « patients (IPP-finess) pris en charge en psychiatrie ambulatoire exclusivement » est effectuée pour les raisons techniques suivantes :

- pour **éviter le double-compte des patients pris en charge une même année en hospitalisation à temps complet ou partiel par des établissements distincts de la zone géographique sélectionnée**, le 'n° anonyme ou clé de chainage' (**n° ANO**) est privilégié pour le décompte des patients ;
- le 'n° anonyme ou clé de chainage' (n° ANO) n'étant pas produit pour les **patients** pris en **charge exclusivement en ambulatoire**, ces derniers doivent être comptabilisés à part sur la base d'un autre identifiant [construction d'un identifiant patient unique par **concaténation du numéro 'IPP crypté' et du 'N° finess de transmission e-PMSI' des R3A].**

## **PRÉCISIONS SUR LES DONNEES DES BASES NATIONALES PMSI ET RIM-P**

\* Les bases nationales PMSI et RIM-P utilisées sont les bases de données scellées par l'ATIH pour chaque année civile de transmission. Ces bases contiennent uniquement les données transmises par les établissements et validées à la fois par les établissements et les ARS. A noter que :

- si un établissement ne transmet pas de données une année N, il n'apparaitra pas dans les bases nationales PMSI et RIM-P ;

- si un établissement ne transmet ses données qu'une partie de l'année, seules les données de la dernière transmission réalisée et validée par l'établissement et l'ARS seront incluses dans la base.

## **Exemple** :

Un établissement de psychiatrie fait -pour l'année N - sa dernière transmission RIM-P à la fin du 2<sup>ème</sup> trimestre (il ne transmet aucunes données PMSI au 3ème trimestre ni au 4ème trimestre)

→ Transmission des données RIM-P uniquement du mois de janvier à juin de l'année N.

 $\rightarrow$  Si ces données sont validées par l'établissement et l'ARS, elles seront incluses dans la base nationale RIM-P de l'année N.

*Conséquence* : l'activité de cet établissement, documentée dans les restitutions médico-économiques en psychiatrie, concernera uniquement les 6 premiers mois de l'année N.

 **Attention** en particulier à l'interprétation des variations importantes des indicateurs d'activité d'une année sur l'autre. L'explication peut résider dans un défaut de transmission ou de validation des données d'un ou de plusieurs établissements de la zone géographique sélectionnée une année donnée.

## **PRÉCISIONS SUR LE MODE DE CALCUL DES INDICATEURS**

Les **modalités techniques de calcul de chaque indicateur** (base mobilisée, variable(s) utilisée(s), numérateur / dénominateur des ratios, interprétation et limites, commentaire technique) sont détaillées sous forme de « fiches techniques », accessibles selon deux modalités :

- Consultation d'une page html à partir des pages de restitution [page générale et focus] : clic sur un **bouton aide o** placé devant chaque indicateur :
- Téléchargement d'un document pdf recensant l'intégralité des « fiches techniques » des indicateurs de la restitution à partir de la page de sélection d'une zone géographique :

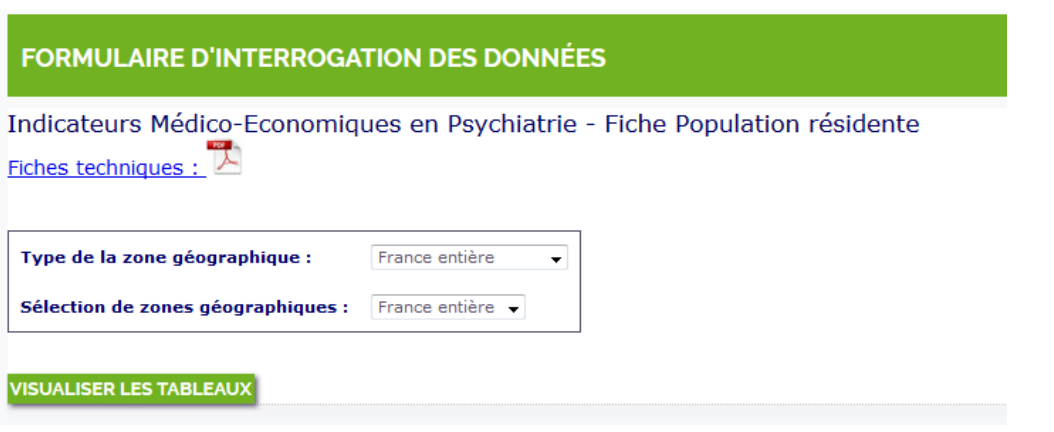

À chaque fois que cela semble pertinent, des **info-bulles** s'affichent pour expliciter le libellé d'une application, d'un indicateur ou d'un bouton aide.

## **1. SÉLECTION DE LA ZONE GÉOGRAPHIQUE**

Les modalités de sélection des zones géographiques sont identiques quel que soit le compte PLAGE de l'utilisateur (niveau « établissement » ou niveau « régional » ou niveau « national »).

Par défaut, aucun filtre n'est appliqué ; la restitution porte sur le niveau 'France entière'.

L'utilisateur peut à loisir sélectionner une zone géographique à partir :

- de **2 menus déroulants** pour les niveaux 'Région' ou 'Département' ou 'Territoire de santé',

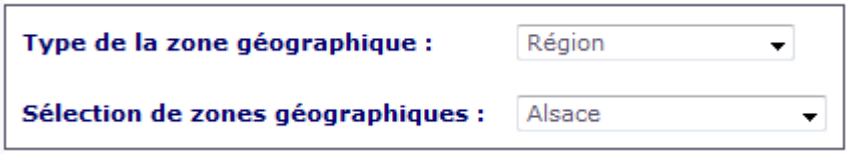

- ou d'une **zone spécifique de sélection** pour le niveau 'Codes géographiques PMSI' :

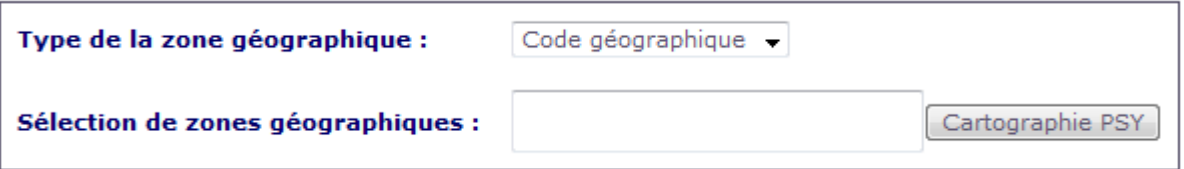

#### **Cas particulier : sélection d'un ou plusieurs 'Code(s) géographique(s) PMSI'** :

Soit l'utilisateur saisit le ou les codes géographiques<sup>2</sup> dans la zone de saisie<sup>3</sup> :

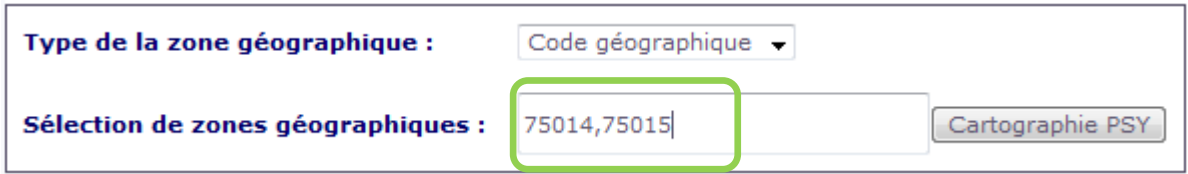

Soit l'utilisateur sélectionne le ou les codes géographiques à partir de l'outil **« Cartographie PSY »** : sélection par étape soit en cliquant sur les cartes soit en cliquant sur la ou les zones géographiques dans les formulaires :

- sélection d'une ou plusieurs régions,
- puis sélection d'un ou plusieurs départements,
- puis sélection d'un ou plusieurs codes géographiques PMSI.

Cliquez sur la carte pour sélectionner 1 ou plusieurs zones géographiques, ou sélectionnez 1 ou plusieurs zones dans la liste déroulante en maintenant la touche appuvée

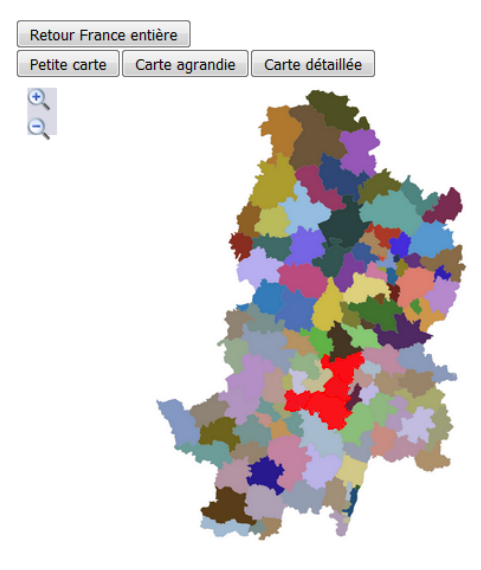

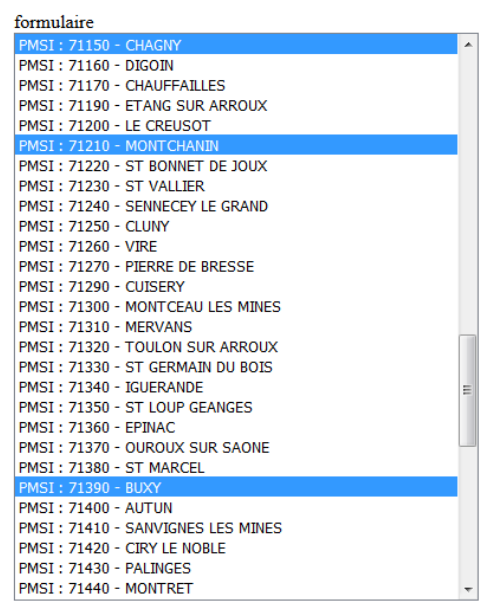

Transfert des codes pour traitement Liste les codes PMSI sélectionnés

**PMSI: 71150 - CHAGNY** PMSI: 71210 - MONTCHANIN **PMSI: 71390 - BUXY PMSI** · 71640 - GIVRY

l

L'utilisateur doit enfin **transférer les codes sélectionnés** dans l'outil « Cartographie PSY » vers le formulaire de l'application « Population résidente » en cliquant sur le bouton Transfert des codes pour traitement

<sup>2</sup> La **correspondance entre 'code postal' et 'code géographique PMSI'** est publiée sur le site ATIH : [https://www.atih.sante.fr/mise-jour-2015-de-la-liste-de-correspondance-codes-postaux-codes-](https://www.atih.sante.fr/mise-jour-2015-de-la-liste-de-correspondance-codes-postaux-codes-geographiques)

[geographiques](https://www.atih.sante.fr/mise-jour-2015-de-la-liste-de-correspondance-codes-postaux-codes-geographiques). Seuls les codes géographiques de l'année de restitution la plus récente peuvent être saisis. En cas de fusion de plusieurs codes géographiques, les données populationnelles et d'activité des codes géographiques ayant fusionné sont restituées sous forme agrégée sous le code géographique « fusion » pour les années précédent la fusion.

<sup>3</sup> **Zone de saisie** : il est possible de copier dans cette zone une liste de codes géographiques PMSI préalablement enregistrée dans un éditeur de texte (**séparateur virgule**).

L'utilisateur doit enfin **lancer le traitement** en cliquant sur le bouton

**VISUALISER LES TABLEAUX** 

La fiche de résultats « Population résidente » s'ouvre dans un nouvel onglet.

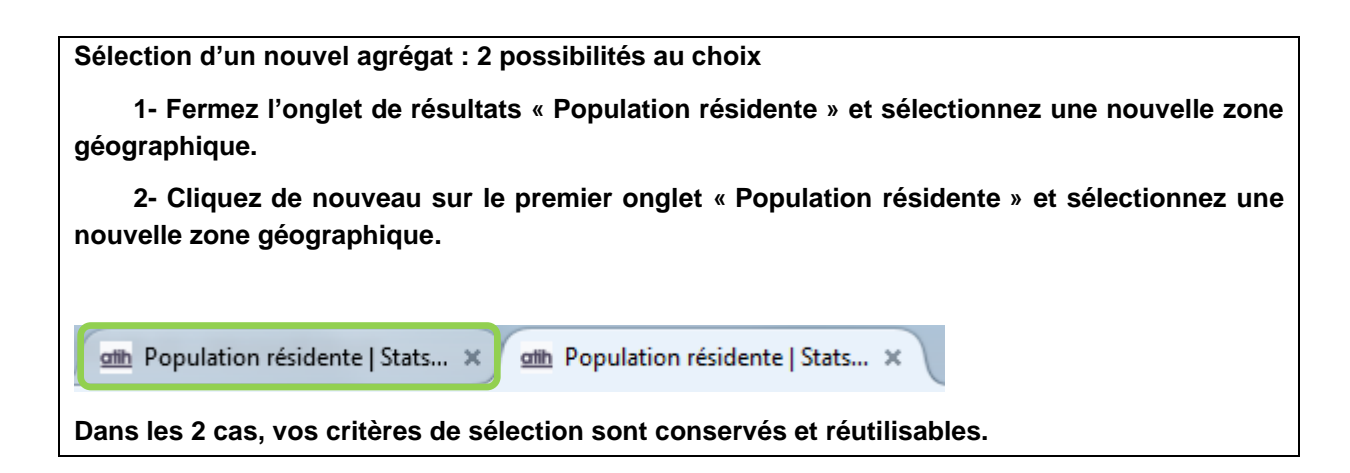

## **2. AFFICHAGE DE LA PAGE GÉNÉRALE DE RESTITUTION**

Les indicateurs restitués pour la zone géographique sont présentés dans 3 rubriques distinctes :

I. ENSEMBLE des HABITANTS - source : INSEE

II. PATIENTS (n° ANO) AYANT EU RECOURS à une PRISE en CHARGE PSYCHIATRIQUE en HOSPITALISATION à TEMPS COMPLET ou PARTIEL - source : R

III. PATIENTS (n° IPP-finess)PRIS en CHARGE en PSYCHIATRIQUE AMBULATOIRE EXCLUSIVEMENT - source : RIM-P NE CONCERNE que les prises en charge par les STRUCTURES AMBULATOIRES des établissements SOUS DA

#### IV. Offre de soins

Un clic sur le titre de la rubrique permet de « fermer/déployer » son contenu.

Les indicateurs des **rubriques I. à IV.** sont présentés sous forme de tableaux :

- tableaux spécifiques pour les **indicateurs de la zone géographique sélectionnée**,
- autres tableaux pour les *indicateurs de comparaison* (portant sur une année<sup>4</sup> de restitution).

## **Exemple** :

l

**Sélection** :

| Type de la zone géographique :               | Région |
|----------------------------------------------|--------|
| Sélection de zones géographiques :    Alsace |        |

<sup>4</sup> L'année de restitution des **indicateurs de comparaison** correspond à l'année la plus récente eu égard aux bases de données mobilisées :

<sup>-</sup> année **N-3** pour les indicateurs de comparaison alimentés par les données **INSEE**,

<sup>-</sup> année **N-1** pour les indicateurs de comparaison alimentés par les données **RIM-P**.

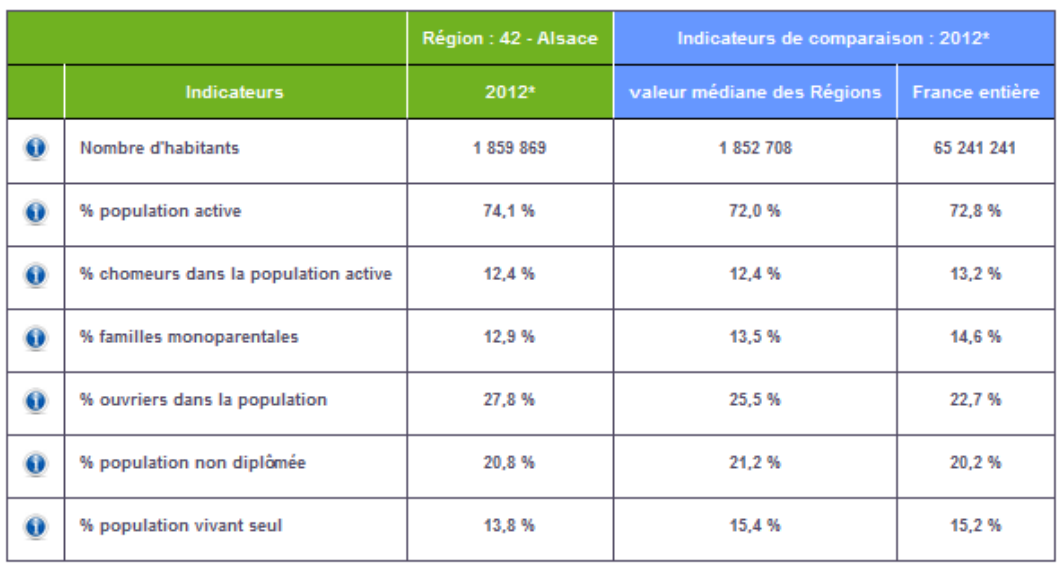

## **Restitution I. ENSEMBLE des HABITANTS** - source : INSEE

Le nombre et le niveau géographique des **indicateurs de comparaison** varie en fonction de la zone géographique sélectionnée :

- sélection « France entière » => aucun indicateur de comparaison ;
- sélection d'<u>une « Région »</u> => deux types d'indicateurs de comparaison :
	- o valeur médiane de la distribution de chaque indicateur au sein des régions,
	- o France entière ;
- sélection d'un « Département » => trois types d'indicateurs de comparaison :
	- $\circ$  valeur médiane de la distribution de chaque indicateur au sein des départements,
	- o valeur de chaque indicateur pour la région de rattachement du département sélectionné,
	- o France entière ;
- sélection d'un « Territoire de santé » => trois types d'indicateurs de comparaison :
	- o valeur médiane de la distribution de chaque indicateur au sein des territoires,
	- o valeur de chaque indicateur pour la région de rattachement du territoire sélectionné,
	- o France entière ;
- sélection d'<u>un ou plusieurs « Codes géographiques PMSI »</u> => deux types d'indicateurs de comparaison :
	- o valeur médiane de la distribution de chaque indicateur au sein des codes géographiques,
	- o France entière.

Un **clic** sur les **libellés** des **focus** permet d'accéder à leurs pages spécifiques de restitution.

## **3. AFFICHAGE DES PAGES SPÉCIFIQUES DE RESTITUTION**

Un seul type de focus est proposé par cette restitution. Il s'agit de **représentations graphiques** de type **pyramide des âges**. Les graphes sont accompagnés de tableaux présentant le nombre d'habitants ou de patients par classe d'âge pour la zone géographique sélectionnée.

La restitution des indicateurs ne porte que sur une année (N-3 pour les données INSEE ; N-1 pour les données RIM-P).

## **Exemple** :

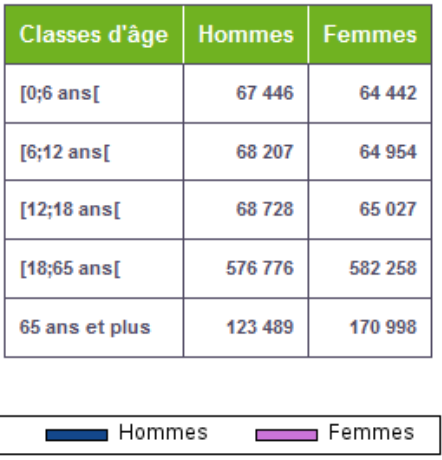

#### **POUR ALLER PLUS LOIN :**

Des liens vers d'autres restitutions ScanSanté sur le champ Psychiatrie sont disponibles :

- Au niveau du formulaire : pour aller plus loin dans la connaissance de l'activité des zones géographiques, notamment en analysant:
	- o la consommation de soins des habitants et la production de soins des établissements, par nature de prise en charge et diagnostic principal ;
	- o les taux de recours aux soins par nature de prise en charge ;
	- o la prise en charge des addictions chroniques ;
- Sur la page de restitution : pour visualiser de façon cartographique la consommation de soins des patients de la zone sélectionnée par nature de prise en charge.

## **SUPPORT UTILISATEUR**

Toute question doit être adressée à l'ATIH selon les modalités suivantes :

- **en priorité, par internet : AGORA > SCAN-SANTE > RMÉ-psy**  [\(https://applis.atih.sante.fr/agora/ago\\_theme.do?idTheme=420](https://applis.atih.sante.fr/agora/ago_theme.do?idTheme=420) **)**
- sinon, par téléphone : GLPI : *0820 77 1234*.

#### **DOCUMENTS COMPLÉMENTAIRES**

**Notice de présentation générale.**

**« Fiches techniques » des indicateurs et données élémentaires.**